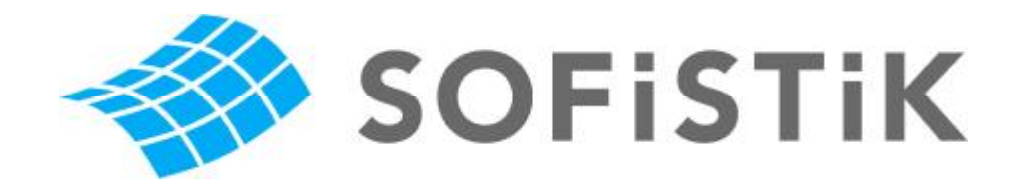

# **Tutorial**

# **SOFiCAD-BAMTEC**

Introduction Module BAMTEC Program Version SOFiCAD 17.1

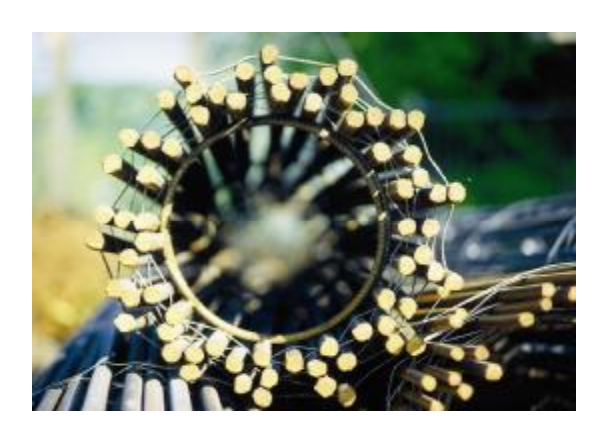

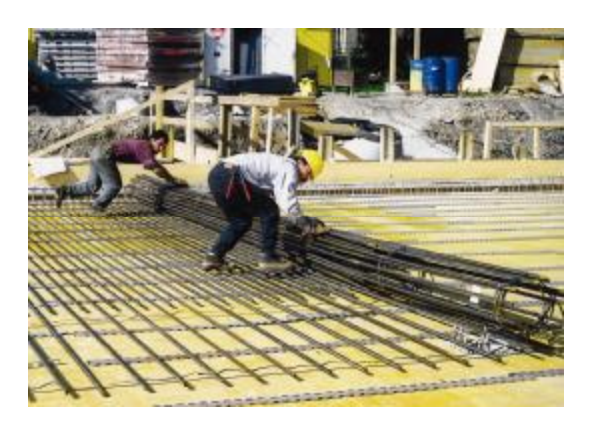

This manual is protected by copyright laws. No part of it may be translated, copied or reproduced, in any form or by any means, without written permission from SOFiSTiK AG. SOFiSTiK reserves the right to modify or release new editions of this manual.

The manual and the program have been thoroughly checked for errors. However, SOFiSTiK does not claim that either one is completely error free. Errors and omissions are corrected as soon as they are detected.

The user of the program is solely responsible for the applications. We strongly encourage the user to test the correctness of all calculations at least by random sampling.

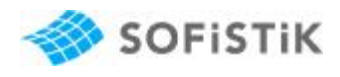

# **Contents**

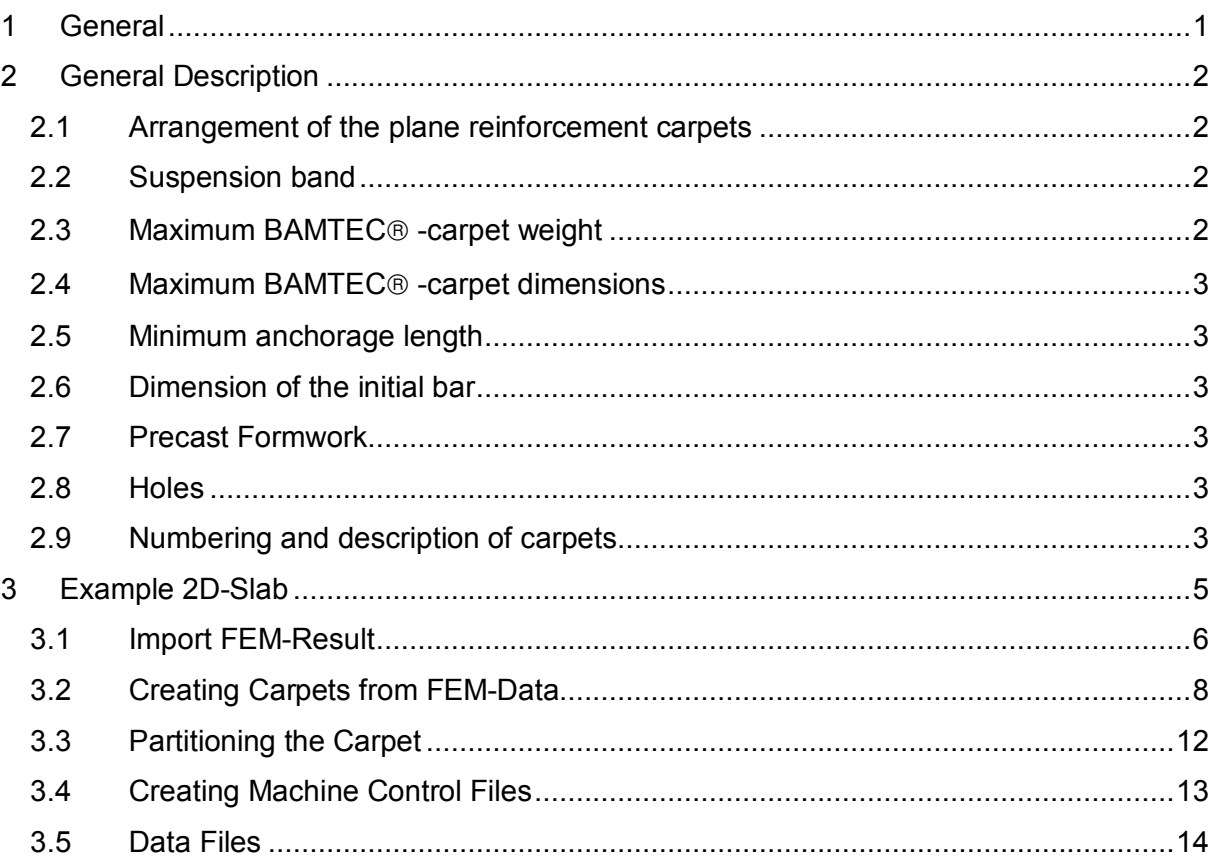

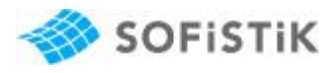

## **1 General**

With SOFICAD-BAMTEC you can create construction plans for BAMTEC® carpets in a easy way. Manufacturing, roll-out and key plans will be created automatically within one DWG file.

The following tutorial describes the general workflow of the SOFICAD-BAMTEC module and guides the user through a small and simple example.

This tutorials is meant as a quick reference to start working. In addition to this tutorial a small film is available to introduce the workflow.

For additional information please see the handbook BAMTEC.pdf, or the SOFiCAD Help -> BAMTEC.

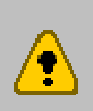

SOFiCAD Version 17.2 is based on AutoCAD 2009 SOFiCAD Version 17.1 is based on AutoCAD 2007 and 2008 SOFiCAD Version 16.5 is identical to 17.1 but is based on AutoCAD 2006

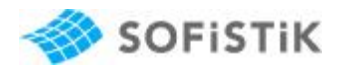

## **2 General Description**

In the following chapter, you will find general descriptions about BAMTEC<sup>®</sup>.

#### **2.1 Arrangement of the plane reinforcement carpets**

Optional based on the FEM results or on given reinforcement the reinforcement plan is produced automatically. For two installation directions in the lower and upper reinforcement layers at a time a BAMTEC $$\circ$$  -carpet (carpet) is dimensioned corresponding exactly to the necessary reinforcement. The layer of the individual bars is calculated independently. All lapping within a carpet are no longer necessary. Individual bars are welded onto installation straps made of rolled steel resulting in a carpet which is transported to site in the form of rolls. In this way the reinforcement is supplied as calculated by the FEM calculation taking into consideration the norms. Each bar can be of different length. A production file can be created from the reinforcement plans which is able to steer the robot at the steel benders.

#### **Computer Integrated Manufacturing**

First the carpets are created and then divided into convenient parts. It has to be considered that the reinforcement layers are produced in rolls that can be laid with no restrictions. The detailer needs to make sure that the reinforcement carpets are rolled from the widest end. To ensure a clean and even roll-out of the carpets (e.g. reentrant angles when opening the formwork) on the building site, it is recommended to pre-define the carpet geometry in a logical layout.

#### **2.2 Suspension band**

The bars within a carpet never may be shorter than the spacing of the suspension bands of the carpet. The suspension bands are arranged rolled up on the reinforcement setting machine. They are made of spring steel of 1,5 mm thickness. The spacing between the suspension bands during the carpet construction depends on the machine.

#### **2.3 Maximum BAMTECâ -carpet weight**

The maximum weight of a carpet should not exceed 1400 kg. Trials have shown that a carpet with a total weight of 1400 kg could be rolled out by two men. The carpet must ultimately be subject to the load capacity of the crane used on site. The maximum load capacity depending on the range of the crane has to be taken into consideration. In individual cases, a discussion with the site staff is recommended. During the construction phase of a carpet it is recommended to check the weight in accordance with the construction site guidelines. As a general rule, carpets with a weight of appr. 1000 kg are only needed for ceilings subject to

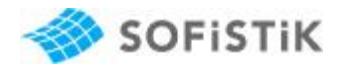

heavy duties, e.g. ceilings of underground garages, ceilings with very large spans or ceilings covered with earth.

#### **2.4 Maximum BAMTECâ -carpet dimensions**

The maximum width of a carpet, i.e. the length of the carpet may not exceed 15 meters. The maximum length of a carpet may be up to 25 meters. Lifting long carpets may cause the roll to deflect adversely. This presents no problems in laying. To avoid large lift deflections of carpets with small bars, it is recommended to add 2-3 larger size bars (e.g. 16 or 20) during manufacturing.

#### **2.5 Minimum anchorage length**

The required anchorage length must be considered and should be defined by the Engineer.

#### **2.6 Dimension of the initial bar**

The initial bar (coloured marked) always starts around 100 mm approx from the inside edge of the wall running parallel to the steel. The coloured bar appears on the end of the carpet and can be recognized immediately for correct site placement.

#### **2.7 Precast Formwork**

Execution of the floors as precast formwork causes no problems to BAMTEC<sup>®</sup>. Only the two upper carpet layers are to be defined. The carpets should be divided into convenient parts. To minimize deflection of the upper carpet layer, the first upper carpet layer must always be less than 90 degrees to the lattice girder. Additional reinforcement which is laid on the precast formwork shall be stated unter the heading: **"Additional reinforcement before and after installation"** 

#### **2.8 Holes**

For holes larger than 300x300 mm additional bars should be added in the carpet.

As a rule it has been tried and tested that for holes (below 300x300 mm) the carpet can be laid over these holes and the carpet trimmed to suit. The hole formwork is added after. With large holes or free sheet borders the lap reinforcement is placed after having laying the lower carpet. This additional lap reinforcement and separate bending schedule is shown separately on the construction plan under the heading: "Additional reinforcement."

#### **2.9 Numbering and description of carpets**

Carpets are detailed and laid in a specific sequence.

(Starting with no. 1, 2, 3 etc.)

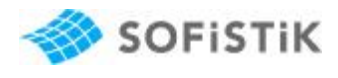

The numbering of the carpet is as follows:

- B = lower reinforcement layer
- T = upper reinforcement layer

It is divided floor by floor

- KG = cellar
- EG = basement
- 1. $OG = first floor$
- 2.OG = second floor

The reinforcement direction is stipulated by

XSI

**FTA** 

An example of carpet marking is as follows:

**B KG 1 XSI**  B = lower layer KG = cellar

- 1 = carpet serial number
- XSI = main direction

#### **T 2.OG 1 ETA**   $T =$  upper layer 2.OG = second floor 1 = carpet serial number

ETA = secondary direction

The numbering of the carpet is shown **twice** on the Rollout plan.

- \* At the end of the carpet (always on the colour marked bar)
- \* As plan number

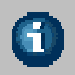

Further information including descriptions of all commands you will find in the handbook BAMTEC.pdf

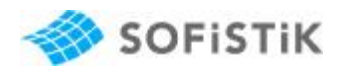

## **3 Example 2D-Slab**

The following example will guide you throught the basic workflow to create BAMTEC carpets. We recommend to start working on this eyample with watching the small film. In our example we consider a simple 2D slab, which is supported by surrounding linear supports and 4 column supports. Inside the slab there is one opening.

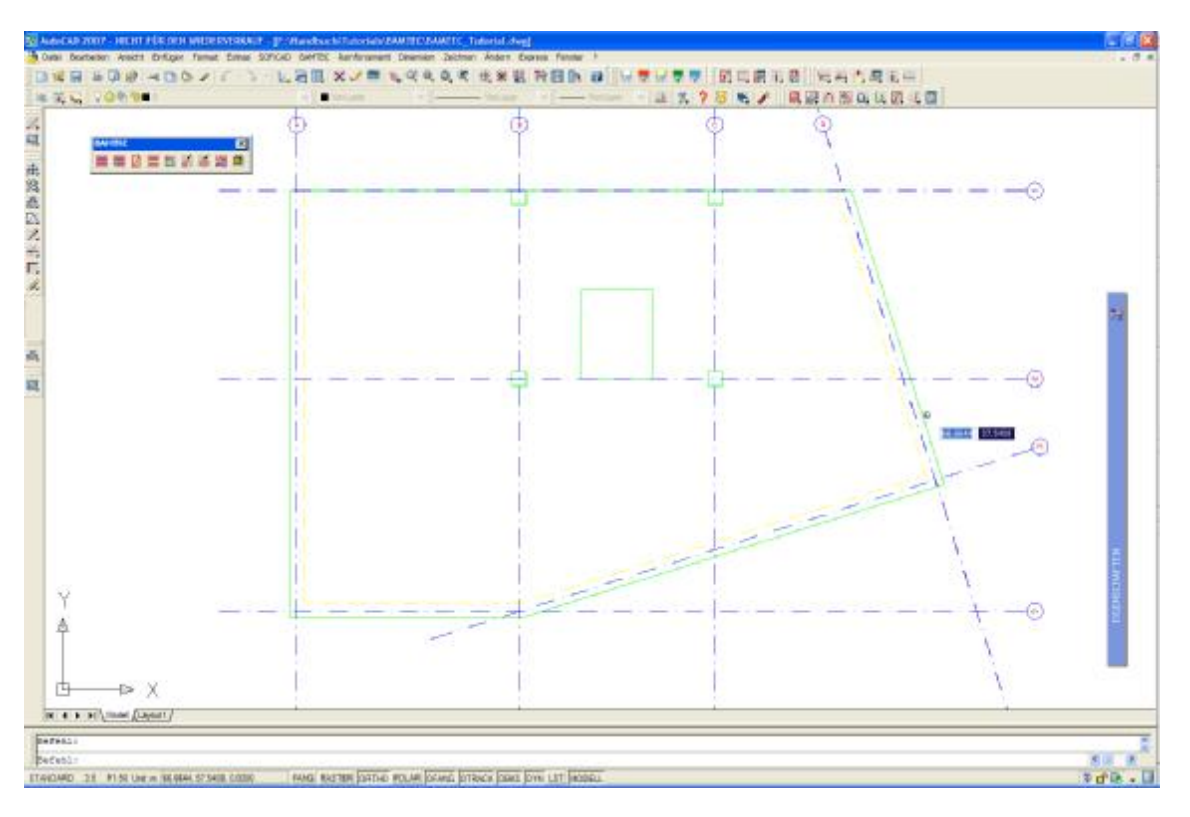

#### **Picture 1: Floor Plan**

First start the program SOFiCAD and open the drawing BAMTEC-Tutorial.dwg .

To start working with BAMTEC<sup>®</sup> please open the Toolbar ..BAMTEC" out of the SOFICAD-Menu (SOFiCAD > Load /Unload Modules > BAMTEC).

All necessary commands are inside the BAMTEC Toolbar.

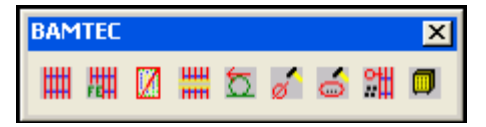

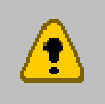

Creating BAMTEC® carpets is based on the result of a FEA calculation saved in the central database CDB. This you can easily do with our SOFiSTiK Structural Desktop (SSD)

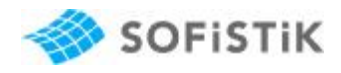

#### **3.1 Import FEM-Result**

Starting the import of the FEM results please use the command "BFE-Show  $\mathbb{Z}^n$  and select the source database with the results.

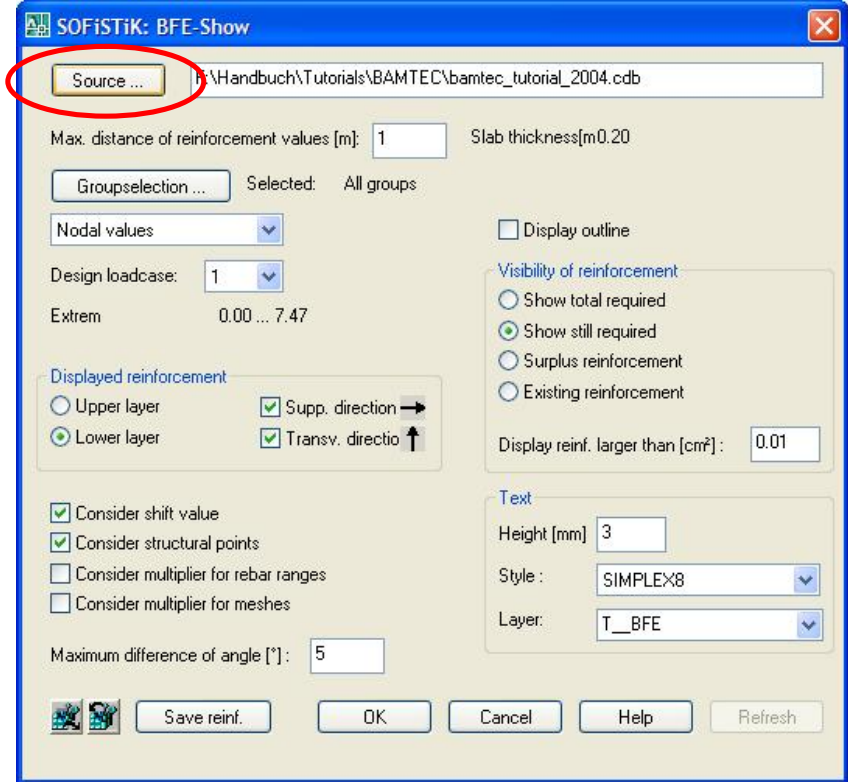

**Picture 2: Dialog BFE-Show** 

The default settings select the results of nodal values in design loadcase no.1. for the lower reinforcement layer. Confirm the input with OK and place the BFE-Show-object inside your drawing.

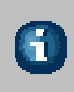

A simple way to place the BFE-Show-object correctly inside the construction plan is, to place it anywhere and move the object from one corner of the outline to the associated corner of the construction.

After that you will get the following desktop view, which shows you the lower layer reinforcement in a grid of 1 by 1 m.

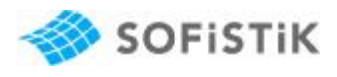

|                            | v - wiw v = 1 ? B 6 / 0 3 5 % 0 0 1 0 1 B<br>w. Biblian<br>- Volume                                                                                                    |  |
|----------------------------|----------------------------------------------------------------------------------------------------|--|
|                            |                                                                                                    |  |
| 理想还要有些些想点                  |                                                                                                    |  |
|                            | The Brown in the R. By Mar R. B.<br><b>14 Sec 54 March 14</b>                                                                                                    |  |
|                            | das das das en der der de das der die ein der bei der der der d                                                                                                    |  |
|                            | the Con Con Tax Tax To Col The Tax Tax Tax Con Fig. Tax Tax Tax                                                                                                    |  |
|                            | The the issues the the total test 200 the 30 test the test in the billion                                                                                                    |  |
|                            | So so he is an in Sa Su Sa<br>Sa Carlas in as in Sa                                                                                                    |  |
|                            | $\frac{1}{2}$ $\frac{1}{2}$ $\frac{1}{2}$ $\frac{1}{2}$ $\frac{1}{2}$<br>$2.11 - 2.10$<br>Que 24 24 24 34<br>美元 英元<br><b>Barn Barn</b>                                                                                          |  |
|                            | He he has been the this the thin the first the the the best the thing                                                                                                    |  |
|                            |                                                                                                    |  |
|                            | the as an in the fact of the first the time that the time is the time internet                                                                                                    |  |
|                            | Ha in he has he has he had he has he has he has he has he                                                                                                    |  |
|                            | the first first first first first first first first first first first first first first first first first first                                                                                                    |  |
|                            | 1 3 3 3 3 3 3 3 3 3                                                                                                    |  |
|                            | a Salta Astronom                                                                                                    |  |
|                            |                                                                                                    |  |
|                            | الا المركز المركز المركز المركز المركز المركز المركز المركز المركز المركز المركز المركز المركز المركز المركز ا<br>المركز المركز المركز المركز المركز المركز المركز المركز المركز المركز المركز المركز المركز المركز المركز المر |  |
| × X                        |                                                                                                    |  |
| IN N. P. H. Model (Limout) |                                                                                                    |  |

**Picture 3: BFE-Show - Lower Layer Reinforcement** 

Activating the BFE-Show-object again and changing the displayed reinforcement you may look also at the upper layer reinforcement.

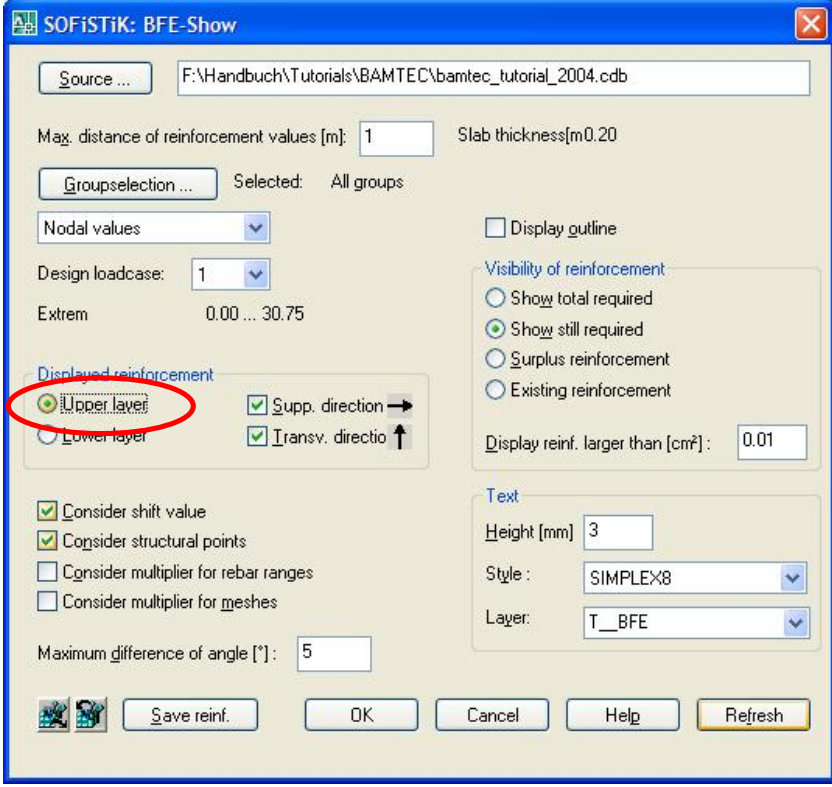

**Picture 4: Dialog BFE-Show – Upper Layer** 

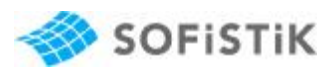

| $-711709900$                              | <b>M. B</b> Vanlage<br>※ - Witer × コ ス ? 日 も / 真黒 A 形 G 区 四 元日<br>$\mathbf{w}$ . The same of $\mathbf{w}$<br>- YonLayer                                                                                                    |  |
|-------------------------------------------|----------------------------------------------------------------------------------------------------|--|
| <b>MANERS</b><br>ы                        |                                                                                                    |  |
| 重量区三包活动适量                                 | <b>COMMENTARY BOX</b><br><b>Le Sur Survivos IV Sur</b>                                                                                                    |  |
|                                           | Has Hos Har Har Har H. But Har Har Har Has Har Har Har Has Har Har Har Har                                                                                                    |  |
|                                           | am am am<br><b>State</b><br>2.<br>200                                                                                                    |  |
|                                           | 18 Bit 2 Bit San Ban Ban San Sales<br>How Herr How Her Her H &                                                                                                    |  |
|                                           | Sa Sa Sa Sa Sa Sa Sa Sa Sa<br>the South St. San An An An An                                                                                                    |  |
|                                           | the time that the first the first time that the<br>In an in the As the Sec                                                                                                    |  |
|                                           | He See See See in See Sep from the See on See Jam She See See See See                                                                                                    |  |
|                                           |                                                                                                    |  |
|                                           | San San San San San Sak San San San San San San San San San S                                                                                                    |  |
|                                           | So So Sap Sa So So So Sa Sa Sa So Sa Sa Sa Sh<br><b>Sons</b><br>Star                                                                                                    |  |
|                                           | المستخدم المستخدمة المستخدمة المستخدمة المستخدمة المستخدمة المستخدمة المستخدمة المستخدمة المستخدمة المستخدمة<br>المستخدمة المستخدمة المستخدمة المستخدمة المستخدمة المستخدمة المستخدمة المستخدمة المستخدمة المستخدمة المستخدمة<br>ال |  |
|                                           |                                                                                                    |  |
|                                           | the first first first fields                                                                                                    |  |
|                                           |                                                                                                    |  |
| -t> X<br>円                                |                                                                                                    |  |
| <b>M 4 9 M Model (Layout)</b><br>Befehlt. |                                                                                                    |  |

**Picture 5: BFE-Show – Upper Layer Reinforcement** 

#### **3.2 Creating Carpets from FEM-Data**

In the next step we start creating the carpets from FEM-data using the command "Create carpet from FEM-data  $\frac{1}{n+1}$ . To store the drawing units the following dialog shows up.

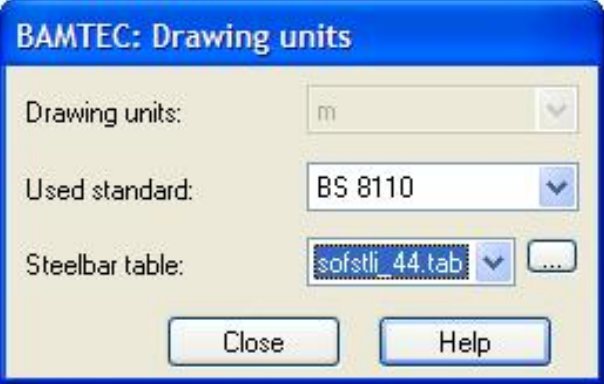

**Picture 6: Dialog – Drawing Units, Used Standard , Steelbar Table** 

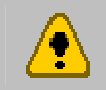

This dialog appears only the first time you start creating carpets. Please make sure the settings are all correct, because a later change is not possible.

When confirming the settings with close the following dialog shows up

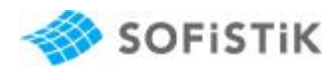

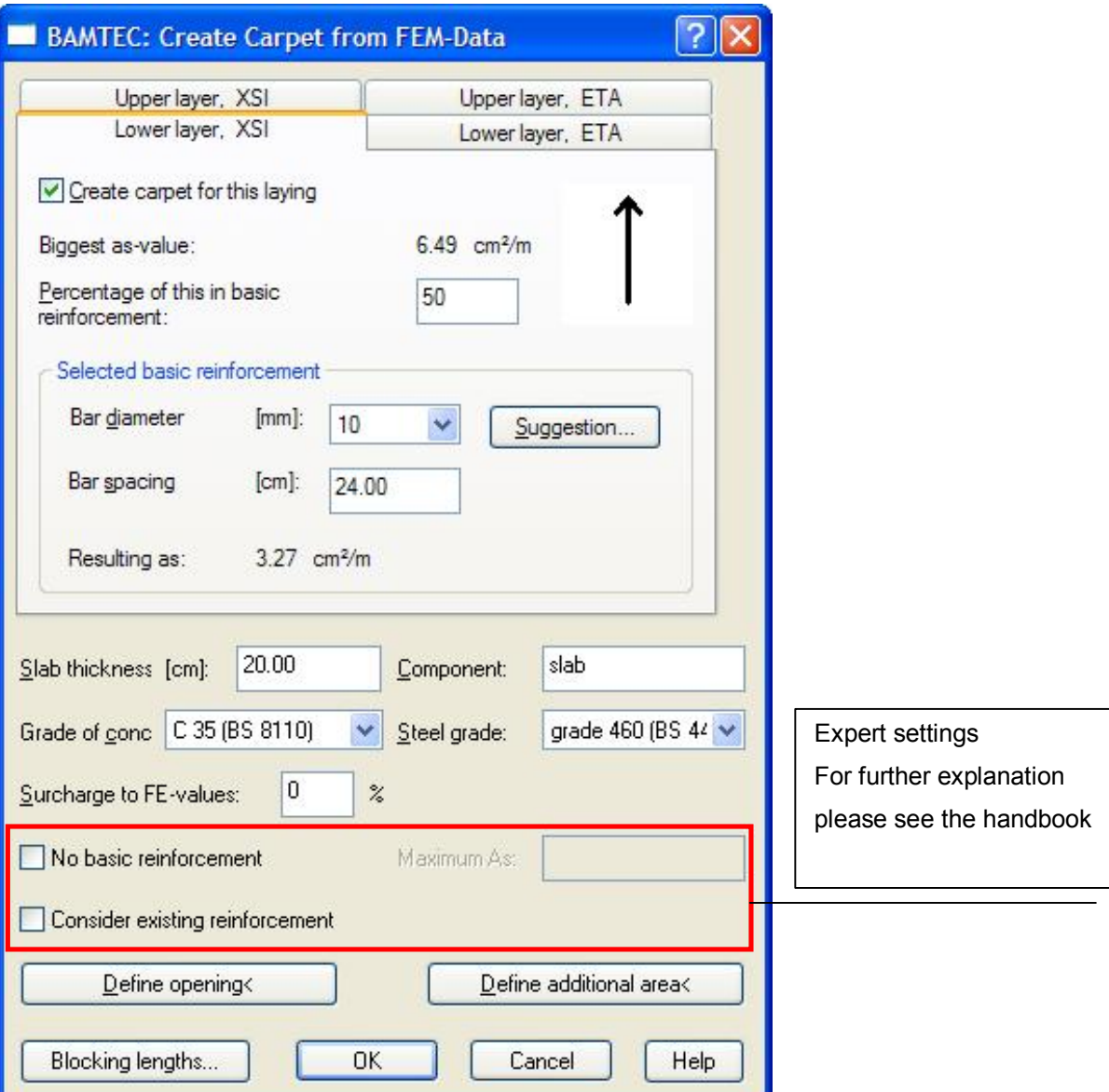

#### **Picture 7: Dialog Create Carpet from FEM Data**

With this dialog you may create carpetes for every layer and every direction. In this dialog you define all the necessary settings for the carpet creation.

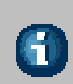

Default setting is to create a carpet for every layer and direction Basic reinforcement is selected up to 50% of the maximum as-value. Grade of concrete and steel material has to be checked. Slab thickness is taken from the CDB import. For special purposes you may choose a surcharge on the FE-values

For the opening in our slab please select the Button "Define opening<" and finish with OK. Next you will be guided through two dialogs to select the template files for creating the layouts for the Roll-out-/Check-plan and the production plan.

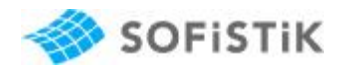

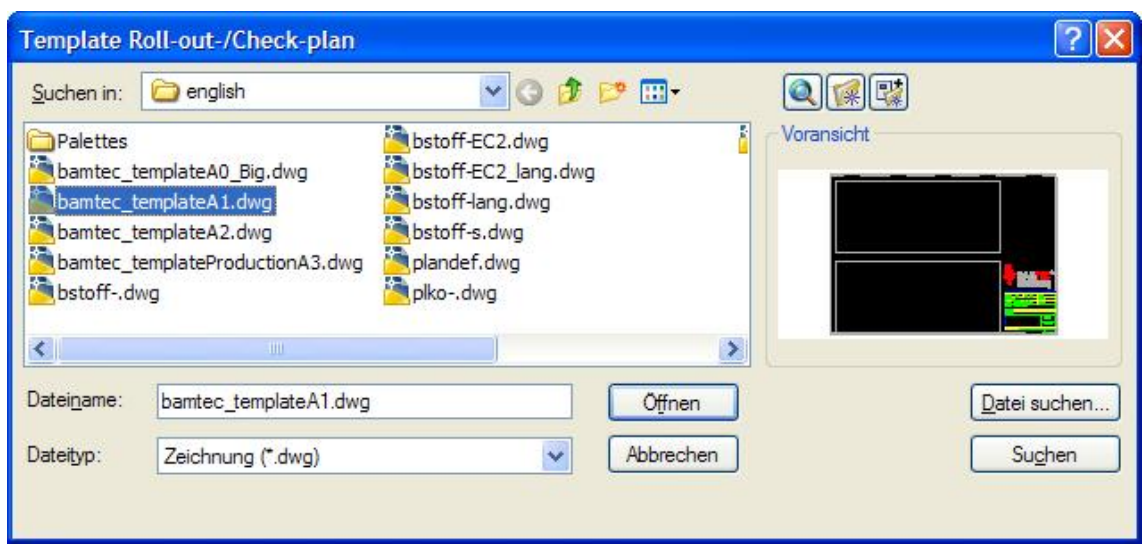

#### **Picture 8: Dialog – Template Roll-out-/Check-plan**

In our case select the bamtec\_templateA1.dwg file for the Roll-out/Check-plan and the

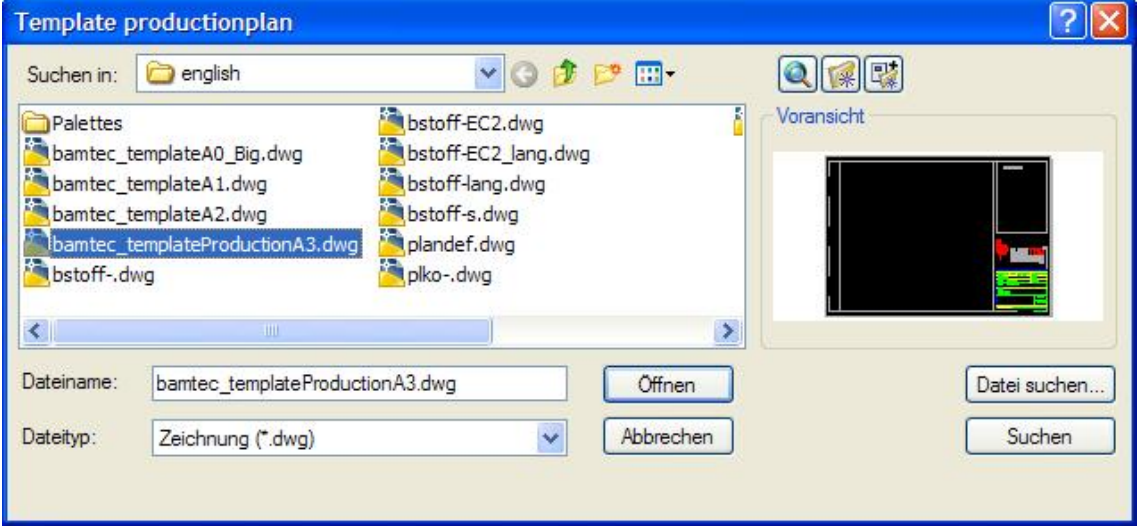

#### **Picture 9: Dialog – Template Productionplan**

Bamtec\_templateProductionA3.dwg file for the productionplan. In both cases confirm the selection with the OPEN button. Now the programm will generate the new layouts and will give you the following warning.

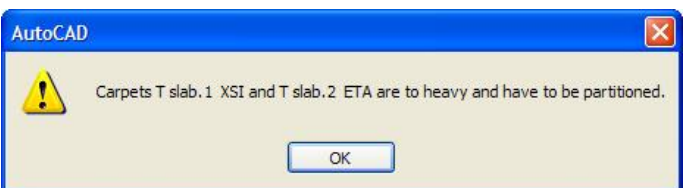

#### **Picture 10: Warning – Limitation of carpet weigth**

This warning is correct, because in the first step you have only one carpet for every layer and every direction. Therefore the carpet weight exceeds the maximum allowed weight.

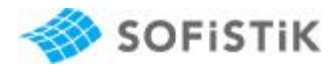

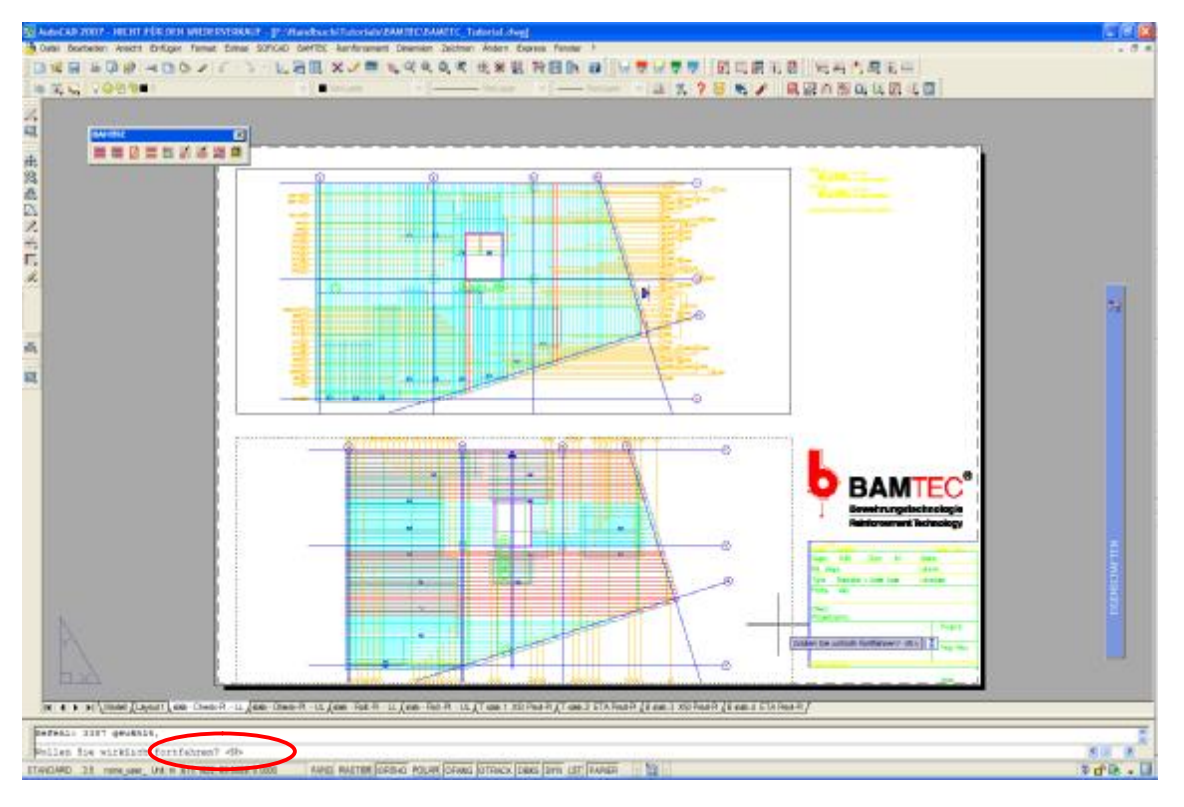

**Picture 11: Check-Plan Lower Level** 

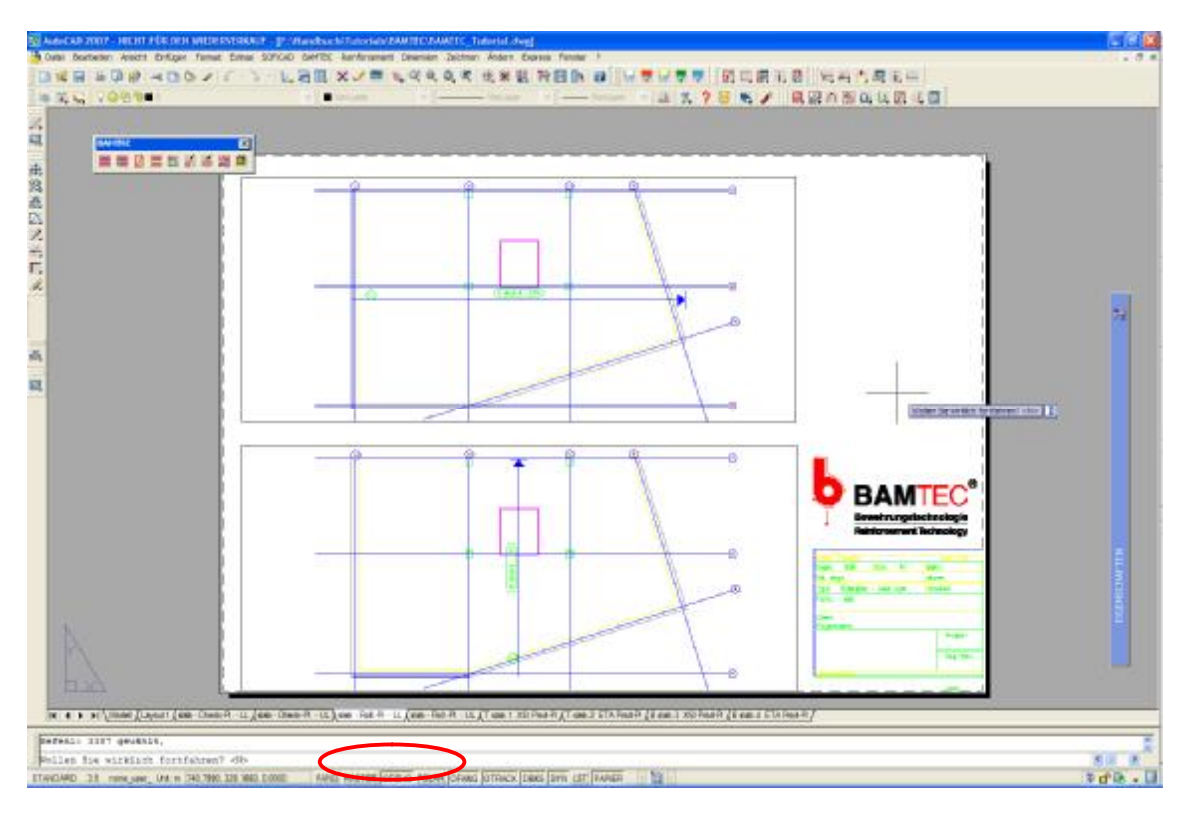

**Picture 12: Roll-Out-Plan Lower Level** 

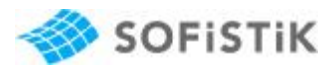

#### **3.3 Partitioning the Carpet**

To reduce the carpet weight please use the command "Partion Carpet  $\frac{1}{\text{Im}\mu}$ ". After that you have to renew  $\mathbb{R}$  all production plans to create the new carpet which was made by dividing. You will get a list of all carpets inside your Roll-out-/Check-plan as shown below.

```
T slab.1 XSI:
             16 mm, d = 16 cm, qs = 12.56 cm2/m<br>Max as = 24.00 cm2/m<br>Netto weight (without belts and rolling aids) 554.261 kg
T slab.2 ETA:
             16 mm, d = 13 cm, gs = 15.46 cm2/m<br>Max as = 28.82 cm2/m<br>Netto weight (without belts and rolling aids) 1493.840 kg
T slab.9 XSI:
             16 mm, d = 16 cm, as = 12.56 cm2/m<br>Max as = 24.00 cm<sup>2</sup>/m<br>Netto weight (without belts and rolling aids) 474.991 kg
T slab.10 XSI:
             16 mm, d = 16 cm, qs = 12.56 cm2/m<br>Max as = 24.00 cm2/m<br>Netto weight (without belts and rolling aids) 552.635 kg
T slab.11 XSI:
             16 mm, d = 16 cm, qs = 12.56 cm<sup>2</sup>/m<br>Max as = 24.00 cm<sup>2</sup>/m<br>Netto weight (without belts and rolling aids) 523.500 kg
T slab.12 ETA:
             16 mm, d = 13 cm, gs = 15.46 cm2/m<br>Max as = 21.05 cm2/m<br>Netto weight (without belts and rolling aids) 862.784 kg
```
#### **Picture 13: List of Carpet weights in Check Plan Top Level**

For further descriptions also see the Handbook.

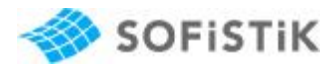

#### **3.4 Creating Machine Control Files**

Fianally there is an option to create machine control files with activating the command  $\blacksquare$ . With this command you will be forced to select a directory to save the control files. A machine control file (ASCII-format) will be generated for every carpet.

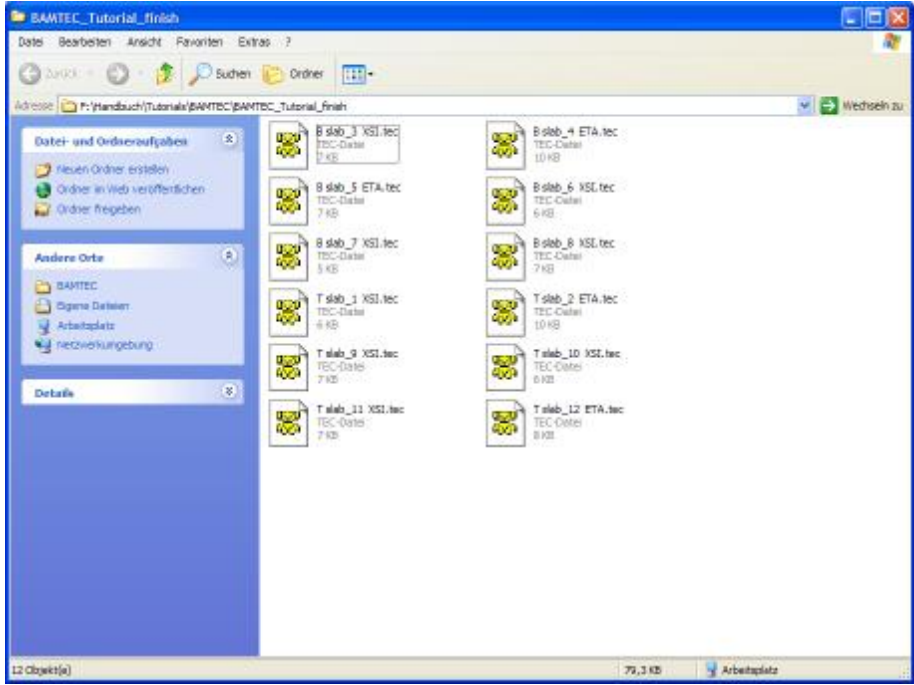

**Picture 14: List of machine control files** 

| IS his Salvier Jose, SA Trea GMTV Pene His<br>DENGER OR ING ONE WAS SERVE |             |                |                             |      |         |                                         |      | <b>GMOR</b> |
|---------------------------------------------------------------------------|-------------|----------------|-----------------------------|------|---------|-----------------------------------------|------|-------------|
| Tele 11 Xilims                                                            | W.          | fede 17 von 10 | <b>South 1 Pol To Br In</b> |      |         |                                         |      |             |
| 8.644                                                                     |             |                |                             |      |         |                                         |      |             |
| 545                                                                       |             |                |                             |      |         |                                         |      |             |
| 646<br>S41                                                                |             |                |                             |      |         |                                         |      |             |
|                                                                           |             |                |                             | 939  |         |                                         |      |             |
| : / Teppichieschiedeng / Cappat Batal                                     |             |                | 7 Slab.11 NRT               | 5214 | 1556    | 521 grade (40 03.09.2004)               | \$25 | 6           |
| $-1$                                                                      | 5235        | <b>P543</b>    | 16                          | ---  | vi kest | IA 2004 AAN AN ANG ALAM KATEMATIKA MARA | -66  |             |
| 4434                                                                      | 5181        | 3891           | $13 -$                      |      |         |                                         |      |             |
| D.                                                                        | 5135        | E103           | 16                          |      |         |                                         |      |             |
| 4579                                                                      | <b>5082</b> | 3425           | 12                          |      |         |                                         |      |             |
| 4675.                                                                     | 50.28       | 34.23          | 12                          |      |         |                                         |      |             |
| $\sim 0$                                                                  | 4975        | E103           | 16                          |      |         |                                         |      |             |
| 4639                                                                      | 4921        | 2423           | 12                          |      |         |                                         |      |             |
| 小女                                                                        | 4815        | E103           | 14                          |      |         |                                         |      |             |
| 4476                                                                      | 4741        | 1423           | 13                          |      |         |                                         |      |             |
| 4635                                                                      | 4708        | 2423           | 12                          |      |         |                                         |      |             |
| 5.6                                                                       | 4655        | F103           | 16                          |      |         |                                         |      |             |
| 4675                                                                      | 4602        | 24.23          | 12                          |      |         |                                         |      |             |
| 4476                                                                      | 4546        | 3425           | 13                          |      |         |                                         |      |             |
| <b>COL</b>                                                                | 4425        | £103           | 16                          |      |         |                                         |      |             |
| 4579.                                                                     | 4388        | 3423           | 12                          |      |         |                                         |      |             |
| D                                                                         | 4335        | E103           | 14                          |      |         |                                         |      |             |
| t                                                                         | 41.75       | <b>E103</b>    | $1+$                        |      |         |                                         |      |             |
| τ                                                                         | 4.015       | E103           | 14                          |      |         |                                         |      |             |
| ¢                                                                         | 3855        | E103           | 18                          |      |         |                                         |      |             |
| ŕ                                                                         | 3995        | F103           | $\frac{1}{2}$               |      |         |                                         |      |             |
| ö                                                                         | 3535        | E103           | 14                          |      |         |                                         |      |             |
| š                                                                         | 3375        | E103           | 16                          |      |         |                                         |      |             |
| D                                                                         | 3215        | £103           | 18                          |      |         |                                         |      |             |
|                                                                           | 3055        | £103           | 16                          |      |         |                                         |      |             |
| D                                                                         | 2015        | E103           | 16                          |      |         |                                         |      |             |
| o                                                                         | 2775        | 8105           | 16                          |      |         |                                         |      |             |
| $-1$                                                                      | 2675        | 5563           | 14                          |      |         |                                         |      |             |
| ı                                                                         | 2415        | 2562           | 18                          |      |         |                                         |      |             |
| $-1$                                                                      | 2255        | 1561           | 16                          |      |         |                                         |      |             |
| -1                                                                        | 2015        | 8543           | 14                          |      |         |                                         |      |             |
| $-1$                                                                      | 1935        | 6563           | 1£                          |      |         |                                         |      |             |
| $-1$                                                                      | 1775        | 8563           | 14                          |      |         |                                         |      |             |
| $-1$                                                                      | 1615        | 8647           | 18                          |      |         |                                         |      |             |
|                                                                           |             |                |                             |      |         |                                         |      |             |

**Picture 15: Text-File of Machine Control Data** 

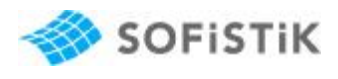

#### **3.5 Data Files**

The following data files are necessary to work on this tutorial

- BAMTEC\_Tutorial.dwg (AutoCAD 2007 file)
- BAMTEC\_ Tutorial.cdb (Central Database with FEM Results)
- BAMTEC\_ Tutorial \_finish.dwg (finished project)

All files are available as BAMTEC\_Tutorial.zip on our ftp-server

(http://ftp.sofistik.de/pub/infoline/Tutorials/SOFiCAD/Version\_17.1/english/BAMTEC/)